# Consignes de sécurité

Appareil à installer uniquement par un installateur électricien selon les normes d'installation en vigueur dans le pays.

Ne pas installer ce module à l'extérieur du bâtiment.

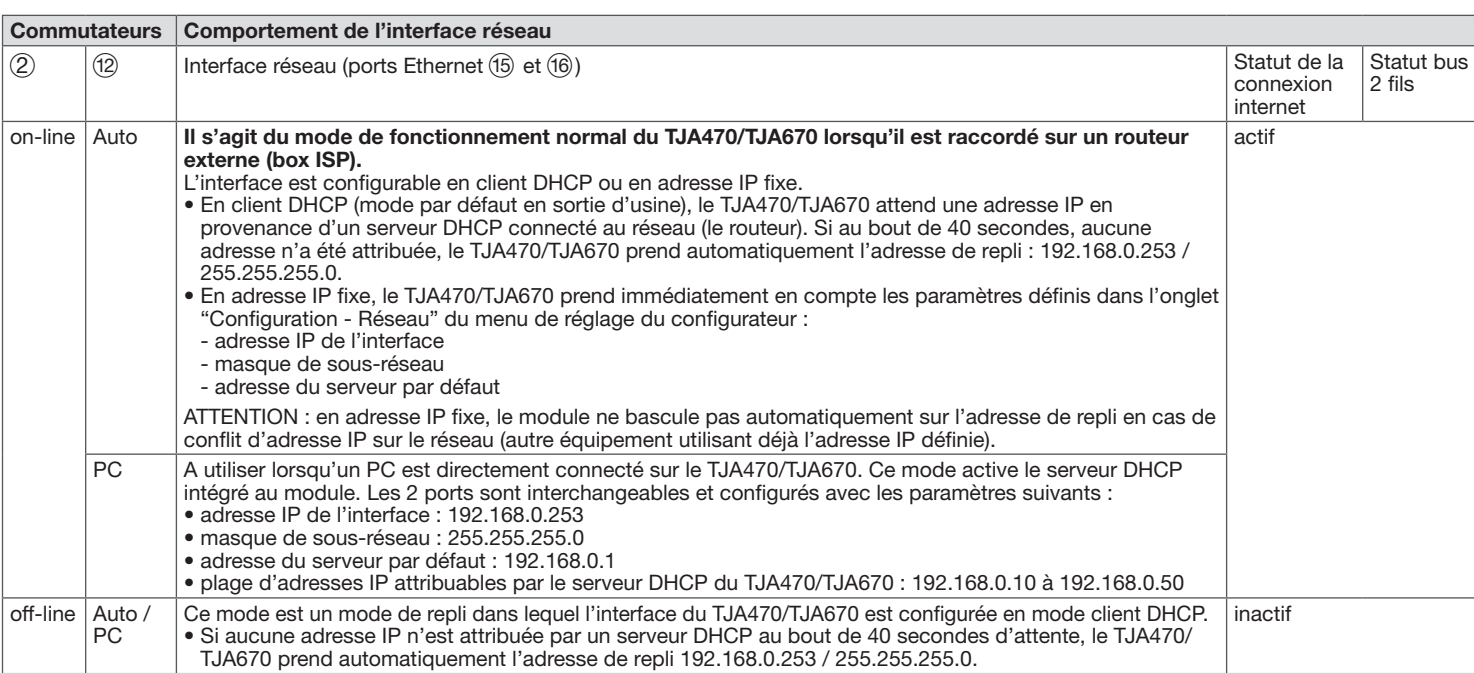

Les 2 ports Ethernet peuvent être utilisés indifféremment pour raccorder le serveur au réseau local. Ces 2 ports sont 2 ports commutés reliés à une même interface logique sur le TJA470/TJA670 (switch).

# :hager

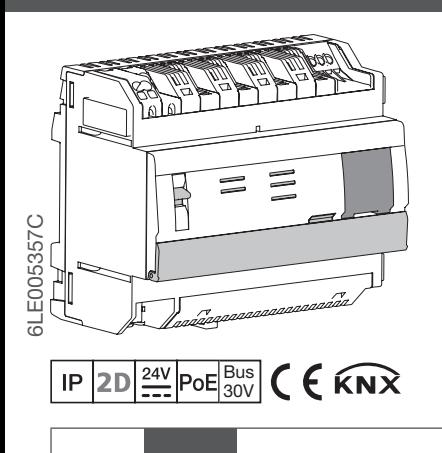

Raccordement du bus 2 fils / connexion du côté poste intérieur (sortie vidéo : 2DV Bus

(15) Raccordement au réseau local (LAN) via RJ45

16 Raccordement au réseau local (LAN) via RJ45

(13) Raccordement du bus KNX (30V DC) (14) Port USB pour les mises à jour  $(*\leftrightarrow *)$ 

Comportement de l'interface réseau (en fonction des commutateurs)

Comment éliminer ce produit (déchets d'équipements électriques et électroniques). (Applicable dans les pays de l'Union Européenne et aux autres pays européens disposant de systèmes de collecte sélective). Ce symbole sur le produit ou sa documentation indique qu'il ne doit pas etre éliminé en fin de vie avec les autres déchets ménagers. L'élimination incontrôlée des déchets pouvant porter préjudice à l'environnement ou à la santé humaine, veuillez le séparer des autres types de déchets et le recycler de façon responsable. Vous favoriserez ainsi la réutilisation durable des ressources matérielles. Les particuliers sont invités à contacter le distributeur leur ayant vendu le produit ou à se renseigner auprès de leur mairie pour savoir où et comment ils peuvent se débarrasser de ce produit afin qu'il soit recyclé en respectant l'environnement. Les entreprises sont invitées à contacter leurs fournisseurs et à consulter les conditions de leur contrat de vente. Ce produit ne doit pas être éliminé avec les autres déchets commerciaux. Utilisable partout en Europe ( € et en Suisse

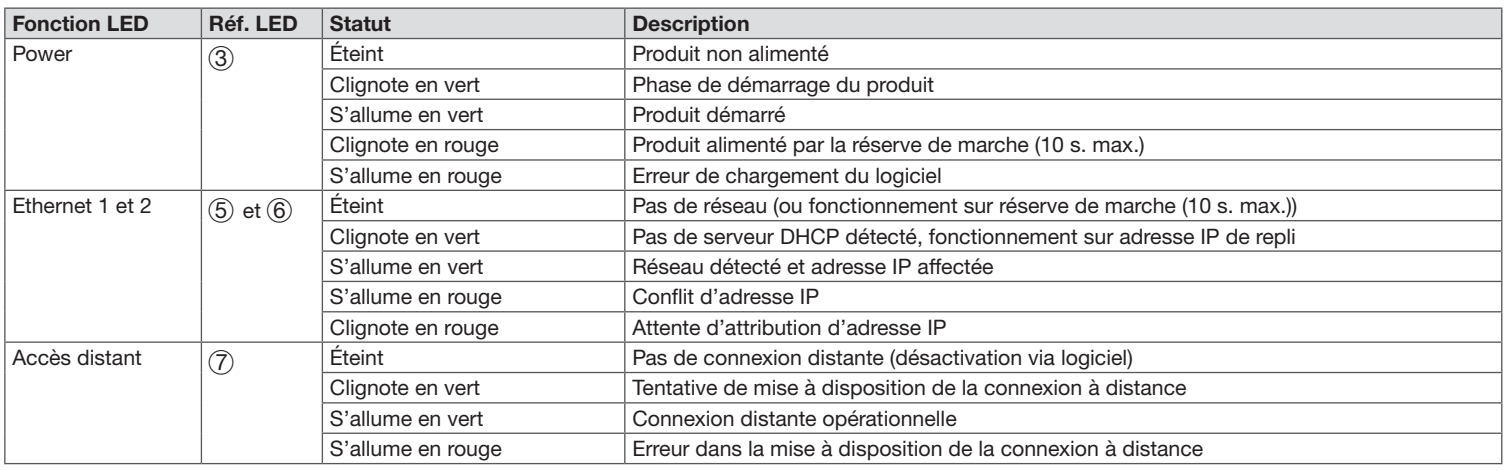

### Indicateurs d'état de fonctionnement

1. rechercher et télécharger l'application hager Pilot en vous rendant sur l'AppStore ou le Google Play Store,

1

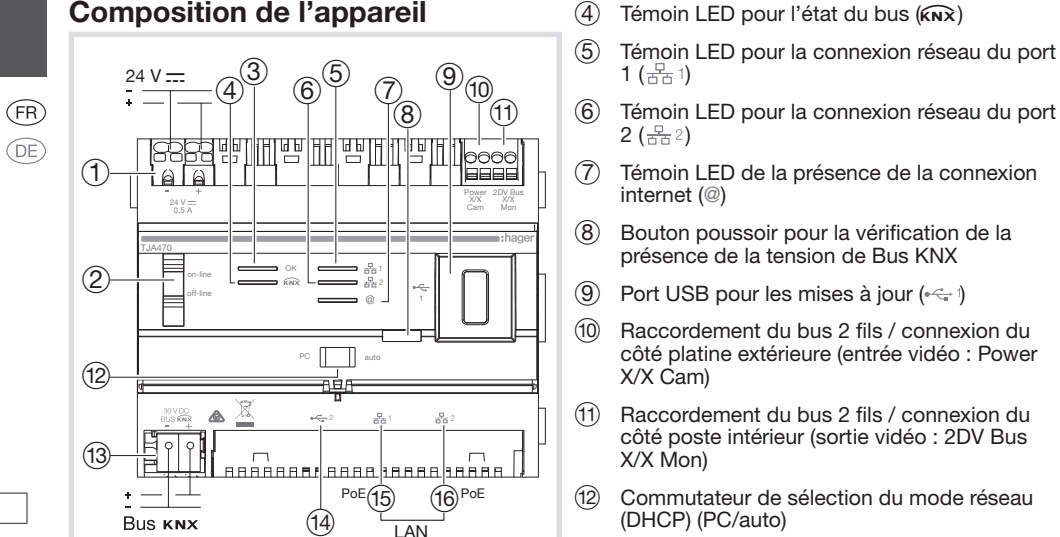

3. sur votre terminal mobile, aller dans le menu des paramètres WIFI et sélectionner le routeur WIFI sur lequel le serveur vient d'être raccordé

4. lancer l'application hager Pilot, une fenêtre de sélection s'affiche : • sélectionner le serveur TJA470/TJA670-XXXXXX de l'installation,

Image 1 : composition de l'appareil

- 1 Raccordement de l'alimentation externe (24 V DC)
- 2 Commutateur pour l'utilisation du serveur
- (on-line/off-line)
- 3 Témoin LED de fonctionnement (OK)

7 Témoin LED de la présence de la connexion

internet (@)

8 Bouton poussoir pour la vérification de la présence de la tension de Bus KNX Port USB pour les mises à jour  $(\leq 1)$ Raccordement du bus 2 fils / connexion du côté platine extérieure (entrée vidéo : Power

X/X Cam)

X/X Mon)

(DHCP) (PC/auto)

du port 1  $(\frac{p}{n+1})$ 

du port 2  $\left(\frac{\Box}{\Box \Box}2\right)$ 

Témoin LED pour la connexion réseau du port

## Fonction

Le serveur TJA470/TJA670 est un serveur permettant de contrôler les produits KNX. Il implique l'utilisation de deux applications, la première étant l'application de configuration hager Pilot et la seconde étant l'application pour l'utilisateur final domovea.

 $1 \left( \frac{\Box}{\Box \Box} \uparrow \right)$ 

 $2\left(\frac{\Box}{\Box \Box} 2\right)$ 

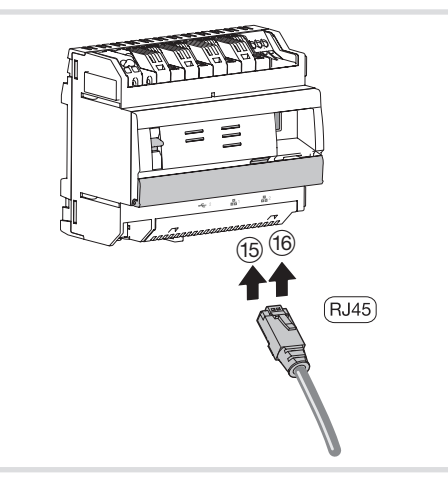

Image 3 : raccordement au réseau IP

# TJA470 domovea expert TJA670 domovea basic

# Raccordement au réseau IP

#### **Configuration**

Le serveur TJA470/TJA670 se connecte au réseau IP local au travers de l'un des deux ports Ethernet Y ou U. L'intégration du serveur entre un environnement IP et un système d'interphone de porte bifilaires se fait au travers de l'application hager Pilot, véritable centrale de configuration de l'intelligence embarquée dans le serveur et dans l'infrastructure cloud hager nécessaire au bon fonctionnement du système. Pour accéder à cette interface de configuration, vous devez :

Nous recommandons fortement à l'installateur d'être équipé de son propre routeur DHCP (Wifi + 3G/4G) afin de réaliser la configuration et les essais du système en local (via le Wifi) ou par internet (via la 3G/4G).

### • la fenêtre de connexion s'affiche à l'écran.

- 5. Entrez vos identifiants pour vous connecter au serveur, par défaut Identifiant :
- admin et Mot de passe : 1234.

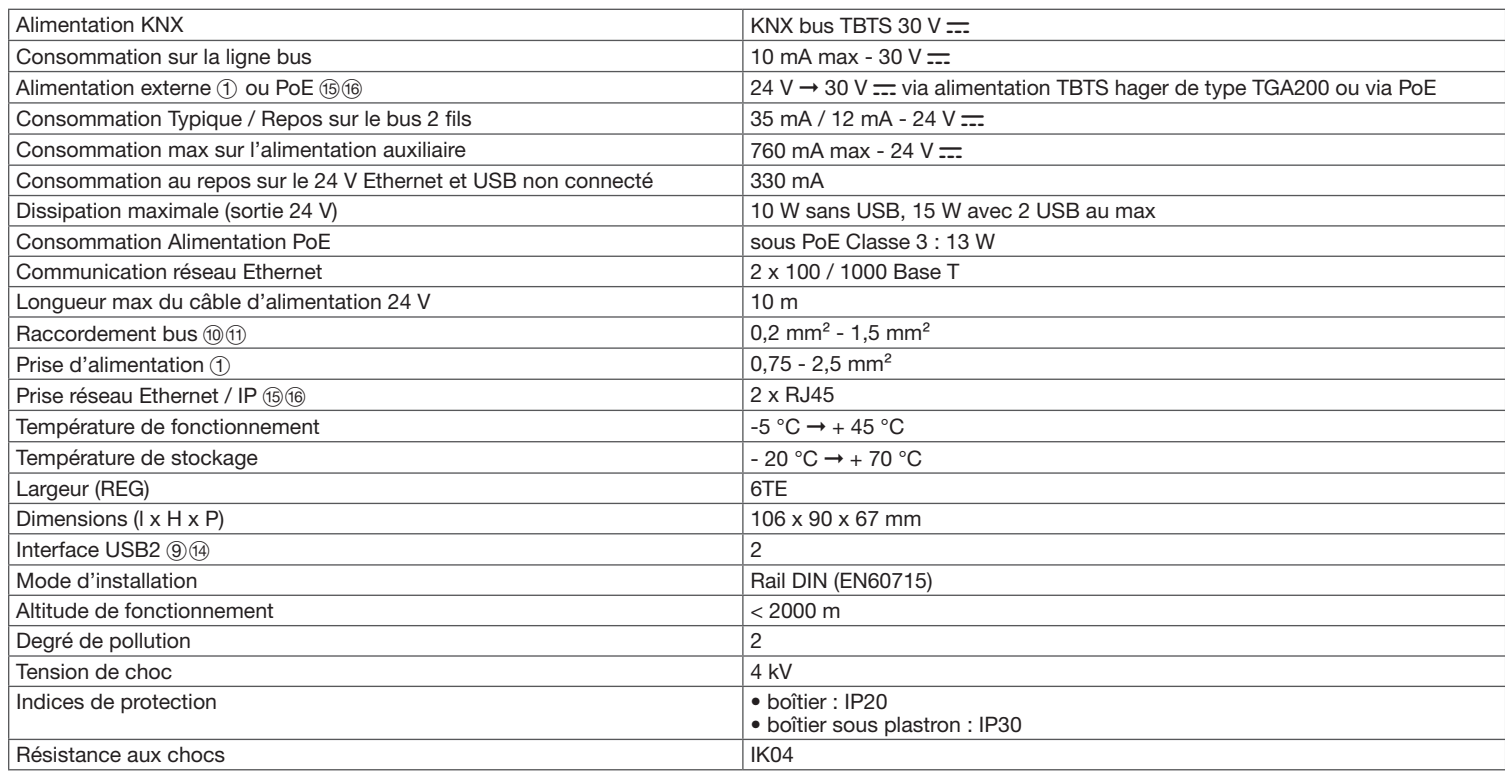

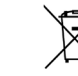

## Caractéristiques techniques

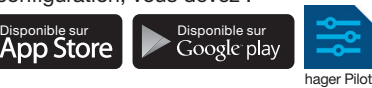

2. raccorder le serveur sur un routeur WIFI.

#### Utilisation

Le serveur permet à des utilisateurs d'établir un lien avec le système KNX depuis le réseau local (LAN) et depuis Internet, via l'application domovea.

### Compatibilité OS

- Pour hager Pilot, la version doit être égale ou supérieure à :
- iOS 11 • Android 6
- Pour domovea, la version doit être égale ou supérieure à :
- iOS 11

• Android 6

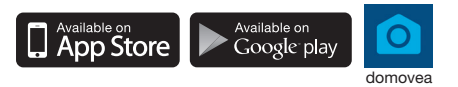

### Montage et raccordement électrique

• Installer de préférence le TJA470/TJA670 dans le coffret VDI de votre installation. Dans le cas ou l'installation ne comporte pas de coffret VDI, veiller à respecter la séparation courant fort/courant faible. • Montage sur rail conformément à la norme EN60715. • Convient uniquement pour une utilisation à l'intérieur et à l'abri de toute humidité (IP20 / IP30 selon conditions).

### Raccorder l'alimentation de l'appareil

- L'alimentation du serveur peut se faire soit par PoE, soit par alimentation externe.
- Alimentation PoE : le serveur doit être relié à un commutateur Ethernet PoE selon IEEE 802.3af, par exemple le commutateur hager TN530 (Switch modulaire 8 ports 1 Gbit/s dont 4 ports PoE).
- Alimentation externe : le serveur doit être relié à un bloc d'alimentation hager de type TGA200. Le bloc d'alimentation TGA200 est dédié exclusivement à l'alimentation d'un seul serveur et ne peut en aucun cas alimenter un autre produit de l'installation.

Alimenté par PoE ou via une alimentation externe, le serveur TJA470/TJA670 se connecte sur un commutateur ethernet pour s'intégrer dans un réseau IP tactile) via l'application elcom access, vous devez impérativement connecter via un routeur. Montage de l'appareil Si le système d'interphone à bus 2 fils n'est pas équipé d'un poste intérieur et qu'il interagit uniquement avec un appareil mobile (smartphone, écran une résistance terminale sur la passerelle. Cette résistance est livrée dans un lot de maintenance référencé REH109X fourni avec la passerelle.

### Raccordement sans poste intérieur

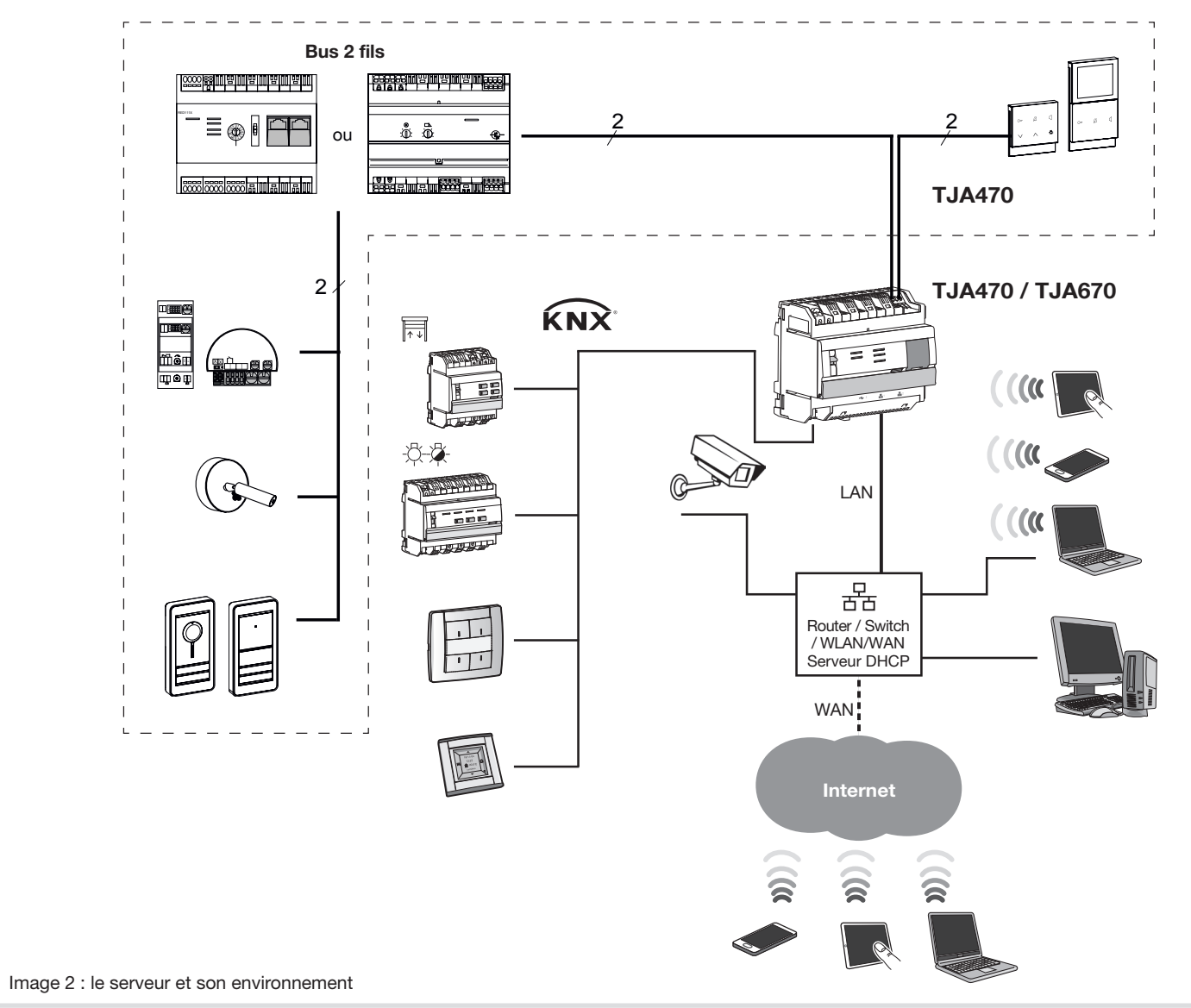

Image 7 : raccordement de la résistance terminale

(11) Bornier de raccordement : 2DV Bus X/X Mon

Q Résistance terminale

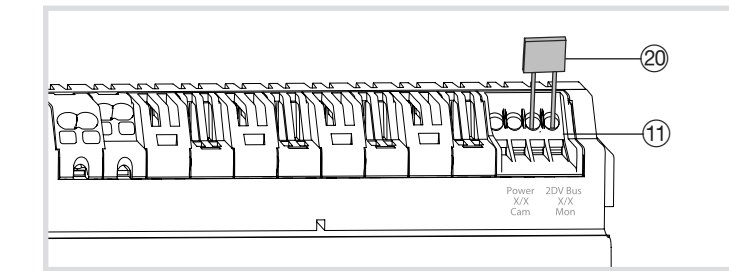

# Sicherheitshinweise

Das Gerät darf nur von einem Elektroinstallateur gemäß den Installationsstandards des jeweiligen Landes installiert werden.

Das Modul nicht außerhalb des Gebäudes installieren.

 $\overline{(4)}$  LED-Anzeige für Busstatus ( $\overline{(\overline{\mathbf{x}})}$ )

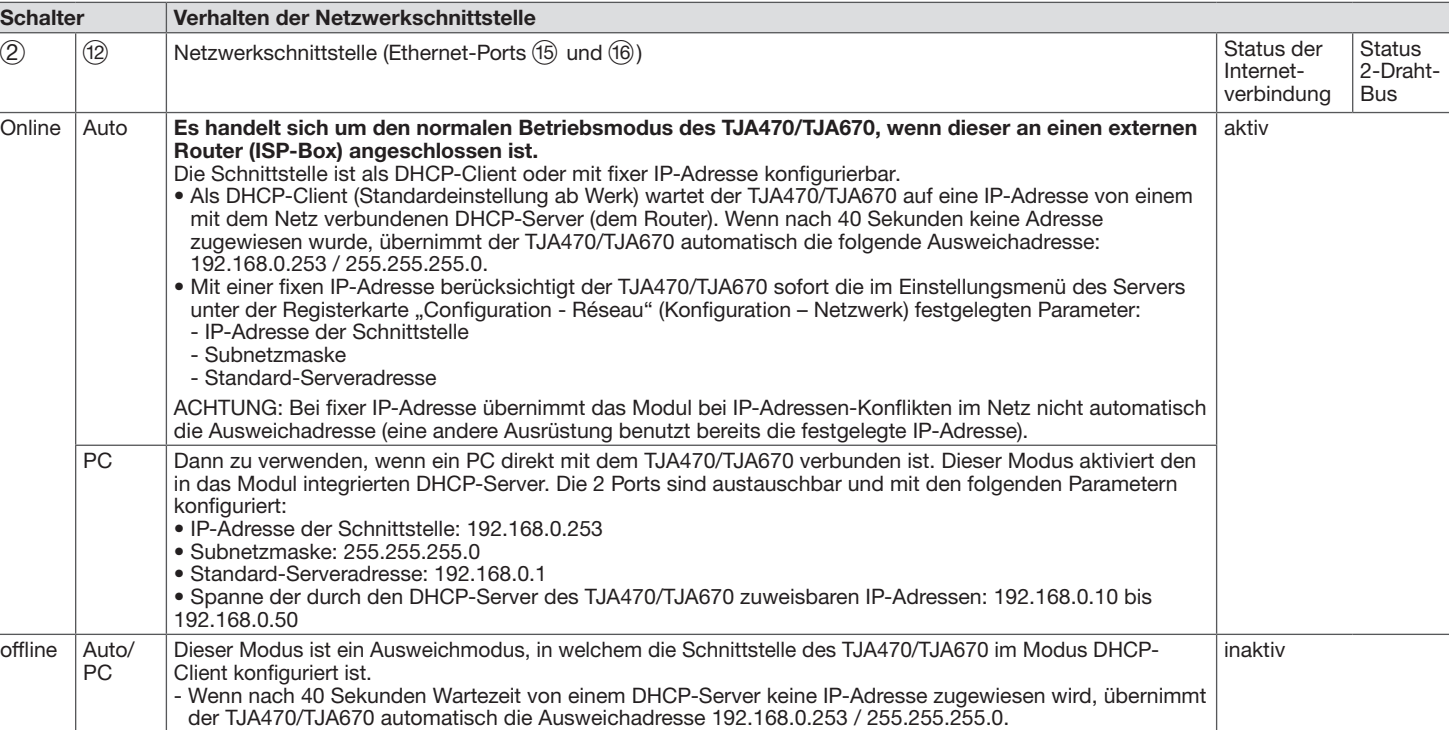

# :hager

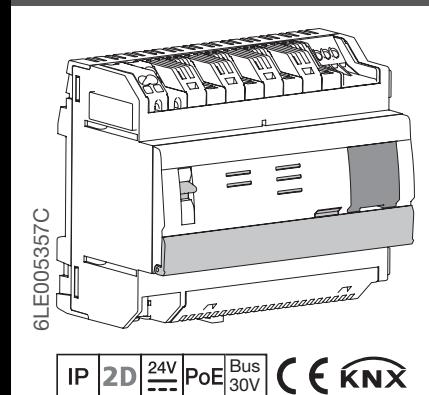

- 5 LED-Anzeige für Netzwerkverbindung von Port 1  $(\frac{p}{600})$
- 6 LED-Anzeige für Netzwerkverbindung von Port 2  $(\frac{p}{60}2)$
- 7 LED-Anzeige für Bestehen der Internetverbindung (@)
- 8 Taste zur Überprüfung anliegender Spannung am KNX-Bus
- USB-Anschluss für Updates  $(\leq t)$
- Anschluss des 2-Draht-Bus / Verbindung von der Seite der Leiterplatte außen (Videoeingang: Power X/X Cam)
- Anschluss des 2-Draht-Bus / Verbindung von der Seite der Station innen (Videoausgang: 2DV Bus X/X Mon)
- E Schalter zur Auswahl des Netzmodus (DHCP) (PC/auto)
- (13) Anschluss des KNX-Bus (30V DC)
- $(14)$  USB-Anschluss für Updates  $(*\rightarrow *)$
- (15) Anschluss an lokales Netzwerk (LAN) via RJ45 von Port 1  $(\frac{p}{n-1})$
- (16) Anschluss an lokales Netzwerk (LAN) via RJ45 von Port 2  $\left(\frac{\Box}{\Box \Box}2\right)$
- 

### Verhalten der Netzwerkschnittstelle (je nach Schaltern)

Die beiden Ethernet-Ports können gleichermaßen verwendet werden, um den Server mit dem lokalen Netzwerk zu verbinden. Bei diesen beiden Ports handelt es sich um zwei umgeschaltete Ports, die mit derselben logischen Schnittstelle am TJA470/TJA670 (Switch) verbunden sind.

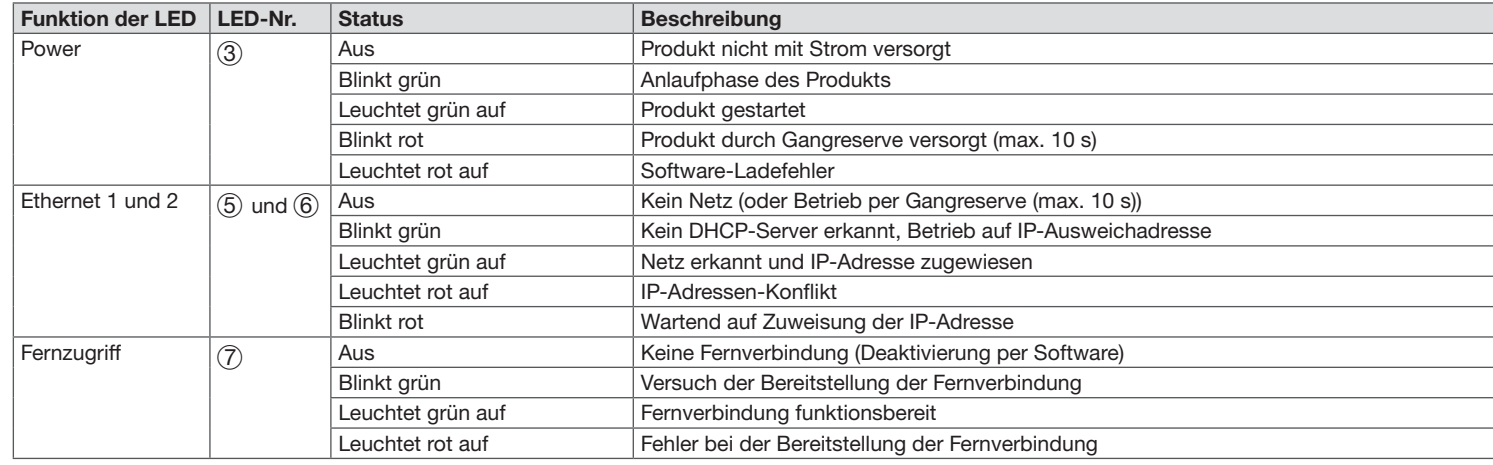

Konfigurationsschnittstelle zu erhalten, ist Folgendes erforderlich: 1. Die Anwendung Hager Pilot im AppStore oder Google

### Betriebszustandsanzeigen

Aufbau des Geräts

 $24 V =$ 

3. Im mobilen Endgerät das Menü "Wlan-Einstellungen" aufrufen und den Wlan-Router auswählen, mit bild 3: Anschluss an IP-Netzwerk dem der Server verbunden wurde.

Power Cam 2DV Bus Mon

 $\begin{bmatrix} 1 & 1 \\ 1 & 1 \end{bmatrix}$ 

 $\overline{\phantom{a}}$ 

 $4^{3}$  6<sup>5</sup> 7

TJA470 on-line off-line

 $\bigcirc$ 

 $\widehat{OE}$ 

 $(2)$ 

 $\circled{12}$ 

 $\circledR$ 

- 4. Die Anwendung Hager Pilot starten, folgendes Auswahlfenster öffnet sich:
- Den Server TJA470/TJA670-XXXXXX der Anlage auswählen.
- Das Verbindungsfenster wird am Bildschirm angezeigt.

OK

@

 $\circledS$ 

 $9_{0}$ 

Bild 1: Aufbau des Geräts

∃위1

1 Anschluss der externen Stromversorgung

(24 V DC)

**Bus KNX** 

2 Schalter für Nutzung des Servers

 $\overline{I}$  AN

 $(16)$ PoE

 $\overline{\phantom{0}}$ <u>aaaa aaaalaaaa D</u>

(online/offline) 3 LED-Betriebsanzeige (OK)

24 V <del>...</del>

Der Server ermöglicht es den Nutzern, eine Verbindung mit dem KNX-System vom lokalen Netzwerk (LAN) und vom Internet aus, über die Anwendung domovea, herzuste

## Funktion

Bei dem Server TJA470/TJA670 handelt es sich um einen Server, mithilfe dessen sich KNX-Geräte kontrollieren lassen. Er setzt die Nutzung von zwei Anwendungen voraus: die Konfigurationsanwendung Hager Pilot und die Anwendung domovea für den Endnutzer.

 $2$   $\pi n$  1  $\pi 2$ 

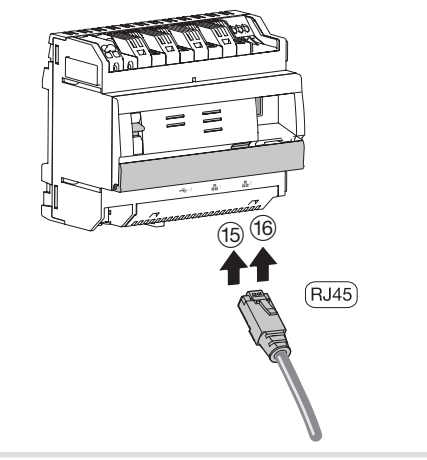

(1) Anschlussklemme: 2DV-Bus X/X Mon Q Abschlusswiderstand

# TJA470 domovea expert TJA670 domovea basic

# Anschluss an IP-Netzwerk

### **Konfiguration**

Der Server TJA470/TJA670 verbindet sich mit dem lokalen IP-Netzwerk über einen der beiden Ethernet-Ports (15 oder (16). Die Integration des Servers in eine IP-Umgebung und ein zweiadriges Türsprechanlagensystem erfolgt über die Anwendung Hager Pilot, eine regelrechte Konfigurationszentrale der Intelligenz des Servers und der Hager-Cloud-Infrastruktur, die zur ordnungsgemäßen Funktion des Systems erforderlich ist. Um einen Zugang zur

Play Store suchen und herunterladen.

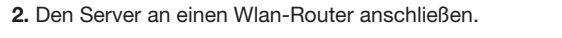

Wir empfehlen dem Installateur dringend, mit einem eigenen DHCP-Router (Wlan + 3G/4G) ausgestattet zu sein, um die Konfiguration und die Systemtests lokal (per Wlan) oder per Internet (per 3G/4G) durchzuführen.

5. Geben Sie die Anmeldeinformationen ein. Werkseinstellung Benutzer: admin und Password: 1234.

### **Verwendung**

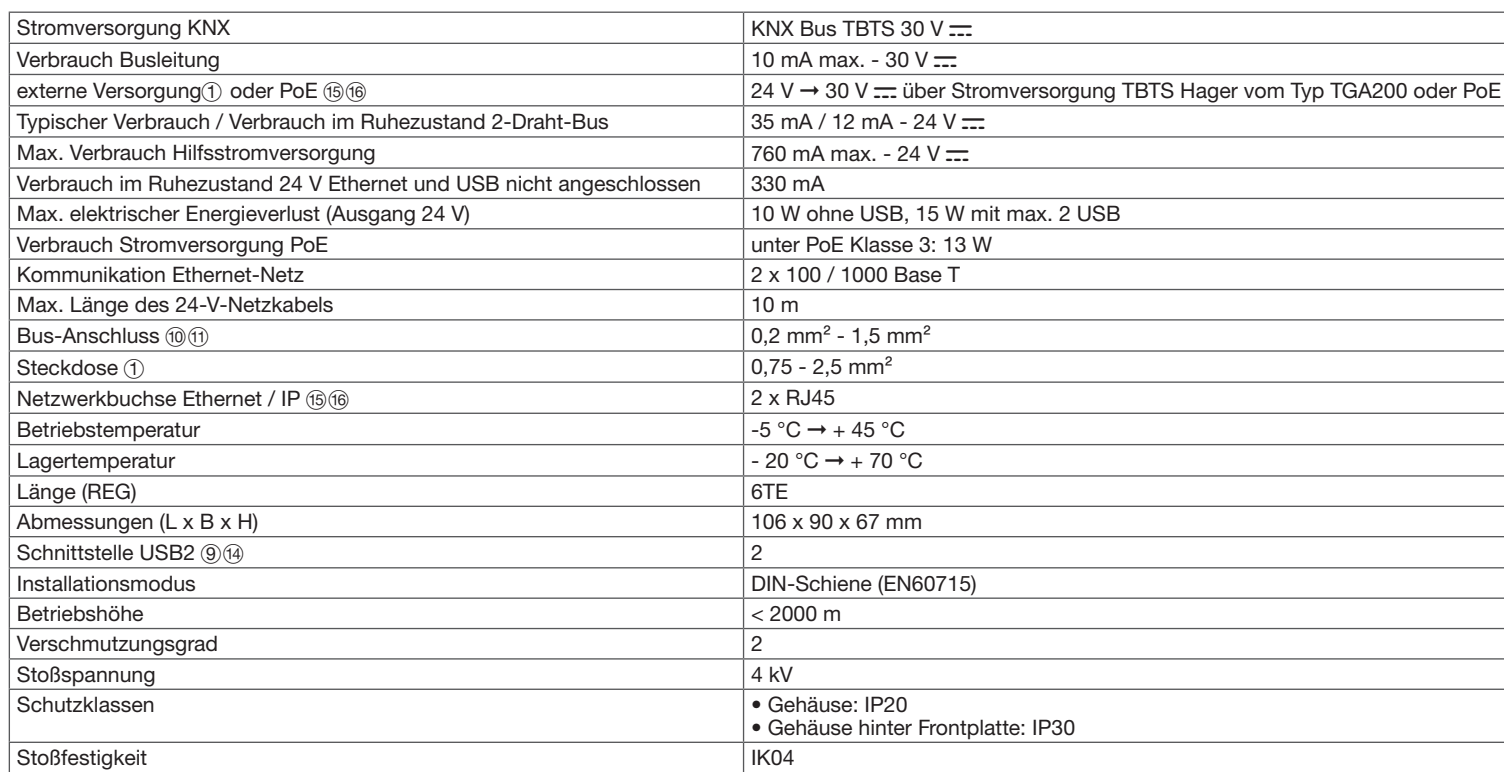

Entsorgung dieses Produkts (Elektro- und Elektronikaltgeräte). (Anwendbar in den Ländern der Europäischen Union und in den anderen europäischen Ländern,<br>In die über Systeme für die getrennte Abfallsommlung vorfügen). Diese die über Systeme für die getrennte Abfallsammlung verfügen). Dieses Symbol auf dem Produkt oder seinen Unterlagen weist darauf hin, dass es am Lebensende nicht im Hausmüll entsorgt werden darf. Um die unkontrollierte Ablagerung von Abfällen, die die Umwelt oder die menschliche Gesundheit schädigen können, zu verhindern, müssen diese von anderen Abfallarten getrennt und verantwortungsbewusst recycelt werden. Sie fördern so die nachhaltige Wiederverwendung von **The Contract of Contract of Contract of Contract of Contract of Contract of Contract of Contract o** Materialressourcen. Private Verbraucher sollten sich an Ihren Händler, bei dem Sie das Produkt erworben haben, oder an ihre Kommunalverwaltung wenden, um in Erfahrung zu bringen, wie dieses Produkt umweltgerecht entsorgt werden kann. Unternehmen sollten sich an Ihre Lieferanten wenden und die allgemeinen Geschäftsbedingungen der Kaufverträge prüfen. Dieses Produkt darf nicht mit anderen Gewerbeabfällen entsorgt werden. Überall in Europa (  $\epsilon$  und in der Schweiz einsetzbar.

### Technische Daten

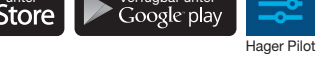

### OS-Kompatibilität

- Für Hager Pilot muss die Version gleich oder höher sein als:
- $\cdot$  iOS 11 • Android 6
- 
- Für domovea muss die Version gleich oder höher sein als: • iOS 11
- Android 6

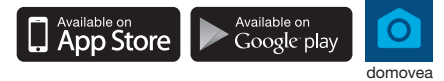

### Montage und Elektroanschluss

Der per PoE oder über eine externe Stromversorgung versorgte Server TJA470/TJA670 verbindet sich mit einem Ethernet-Switch, um sich per Router in ein IP-Netzwerk zu integrieren.

#### Montage des Geräts

- Den TJA470/TJA670 möglichst im VDI-Kasten Ihrer Anlage installieren. Enthält die Anlage keinen VDI-Kasten, die Trennung zwischen Stark-/ Schwachstrom beachten.
- Montage auf Schiene gemäß Norm EN60715.
- Nur für die Verwendung in geschlossen und vor Feuchtigkeit geschützten
- Räumen geeignet (IP20/IP30 je nach Bedingungen).

### Gerät an Stromversorgung anschließen

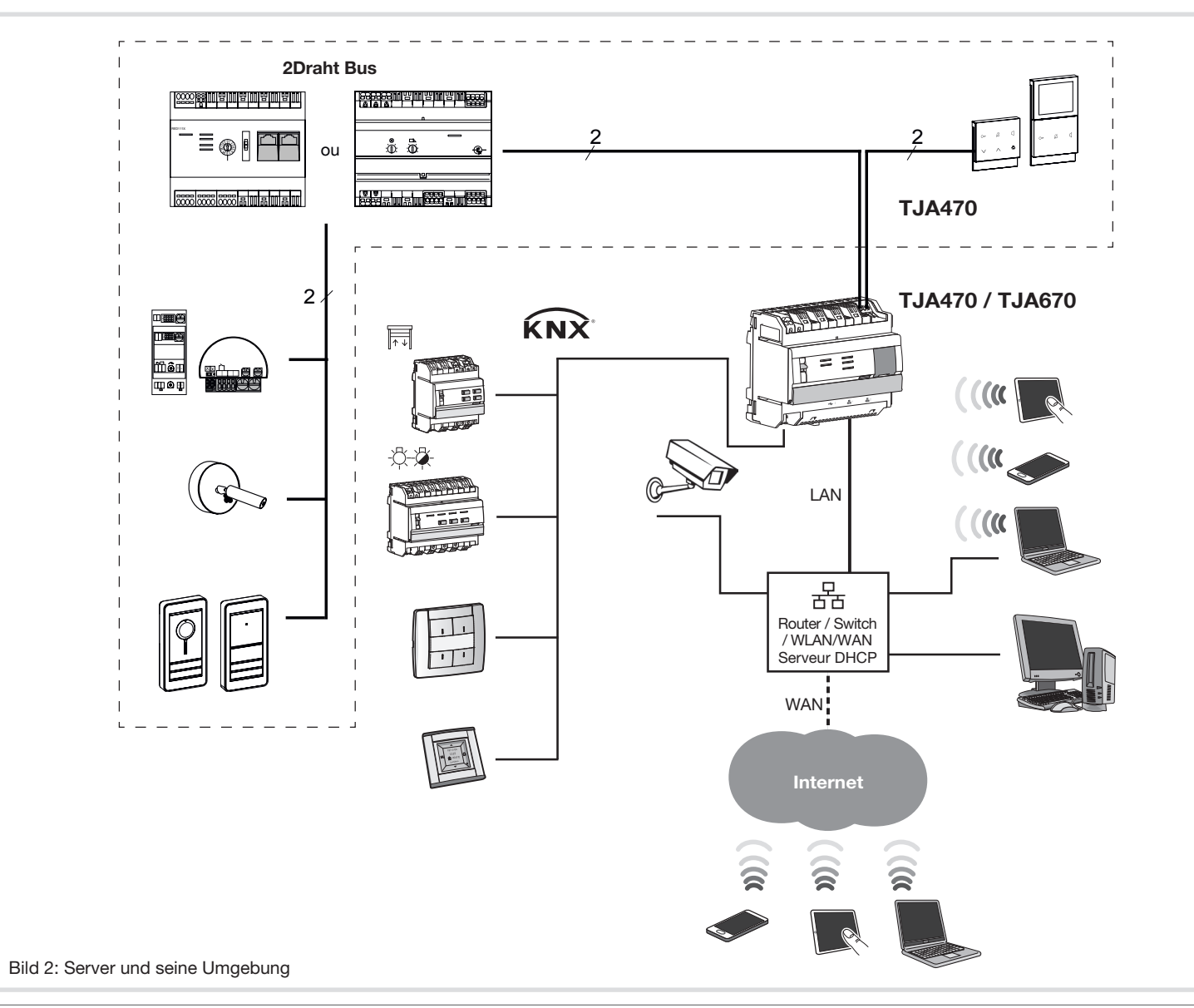

- Die Stromversorgung des Servers erfolgt entweder per PoE oder über eine externe Stromversorgung.
- PoE-Versorgung: Der Server muss mit einem Ethernet-Switch PoE gemäß IEEE 802.3af verbunden sein, zum Beispiel dem Hager-Schalter TN530 (modularer Switch 8 Ports 1 Gbit/s, davon 4 PoE-Ports).
- Externe Versorgung: Der Server muss mit einem Hager-Netzteil vom Typ TGA200 verbunden sein. Das Netzteil TGA200 eignet sich ausschließlich für die Versorgung eines einzigen Servers und kann in keinem Fall ein anderes Produkt der Anlage versorgen.

# Anschluss ohne Innenstation

Wenn die 2Draht-Sprechanlage nicht mit einer Innenstation ausgerüstet ist und über die Anwendung elcom access mit nur einem Mobilgerät (Smartphone, Touchpad) interagieren kann, müssen Sie unbedingt einen Abschlusswiderstand an das Gateway anschließen. Dieser Widerstand ist im Wartungsset mit der Produktreferenz REH109X enthalten, das mit dem Gateway ausgeliefert wird.

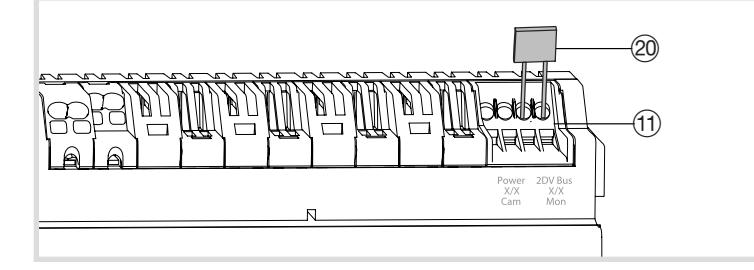

Abbildung 7: Anschluss des Abschlusswiderstands